# SITI-POLsp. z o.o.

# Falownik SE 1

Instrukcja Obsługi

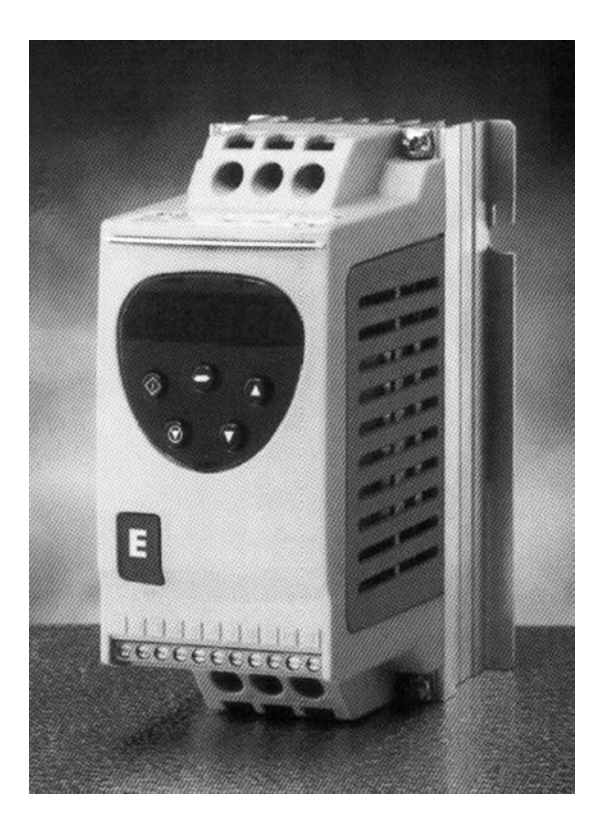

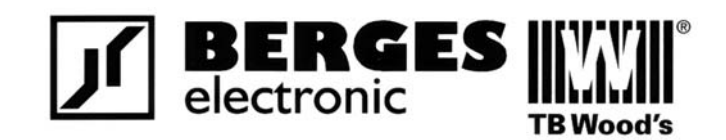

**PN. – PT. 8<sup>00</sup> – 16<sup>00</sup><br>
TEL/FAX +48 (94) 346 86 50<br>
TEL/FAX +48 48** 

**SERWIS TECHNICZNY:** MILEJOWICE UL. CEREKIEWSKA 13 **TEL/FAX +48 (94) 346 86 50** TEL./FAX +48 48 369 03 75-76 **MOB: 509 790 588** TEL. +48 48 369 03 77 E-MAIL:SITIPOL@SITIPOL.PL HTTP://[WWW.SITIPOL.PL](http://www.sitipol.pl/)

#### **BEZPIECZEŃSTWO**

FALOWNIK wykorzystuje do swojego działania wysokie napięcie, gromadzi wysokie poziomy energii elektrycznej i pracuje w układach z ruchomymi częściami mechanicznymi.. Niewłaściwa instalacja może stwarzać niebezpieczeństwo dla urządzeń i obsługi. Unikanie zagrożenia powinno być zachowane w momencie projektowania i instalacji aby zabezpieczyć się przed niebezpieczeństwem zarówno w czasie normalnej pracy jak i w czasie złego funkcjonowania urządzenia.

Projektowanie systemu, instalacja, użytkowanie i konserwacja powinny być prowadzone wyłącznie przez wykwalifikowany i przeszkolony personel. Osoby te muszą zapoznać się z Podręcznikiem Użytkownika.

*Prosimy o szczegółowe zapoznanie się z WAŻNYMI INFORMACJAMI Z ZAKRESU BEZPIECZEŃSTWA podanymi poniżej oraz ze wszelkimi Ostrzeżeniami i Przestrogami pojawiającymi się w tekście Podręcznika.* 

#### **UWAGI BEZPIECZEŃSTWA**

**UWAGA** – wskazuje możliwość wystąpienia niebezpieczeństwa obrażeń lub utraty życia

**PRZESTROGA** – wskazuje na możliwość wystąpienia niebezpieczeństwa uszkodzenia wyposażenia

#### **WAŻNE INFORMACJE Z ZAKRESU BEZPIECZEŃSTWA**

#### **Bezpieczeństwo urządzeń i aplikacji**

Urządzenia Berges i ich oprogramowanie zostały stworzone, są projektowane i testowane w najwyższych standardach, a uszkodzenia są nieprawdopodobne.

#### **OSTRZEŻENIE**

Poziom zabezpieczenia oferowanego przez Berges-a – np. sygnały START/STOP, REW/FWD maksymalna/minimalna prędkość, nie są wystarczające do zapewnienia wystarczającego bezpieczeństwa dla obsługi urządzeń. Należy wykorzystać dodatkowe środki ostrożności zgodnie z normami bezpieczeństwa obowiązującymi w danym kraju. W krajach Unii Europejskiej wszystkie urządzenia w których jest używany ww. produkt muszą być zgodne z 89/329/EEC. W szczególności wyposażenie elektryczne powinno być zgodne z EN60204-1.

#### **Kompatybilność Elektromagnetyczna (EMC)**

Falowniki Berges są projektowane zgodnie z najwyższymi standardami dotyczącymi EMC. Dane dotyczące EMC są dostępne na żądanie. Z uwagi na możliwość wystąpienia zakłóceń związanych z pracą układu należy przestrzegać, zarówno w czasie projektowania jak i instalacji, obowiązujących w danym kraju uzgodnień EMC. W Unii Europejskiej obowiązuje dyrektywa 89/329/EEC.

Urządzenie zainstalowane według zaleceń w tej instrukcji będzie generowało mniej zakłóceń radiowych niż wynika to z definicji Ogólnych Norm Emisji Zakłóceń EN61000-4.

Zastosowanie dodatkowego filtra od strony zasilania przemiennika, spowoduje obniżenie emisji zakłóceń poniżej tych, opisanych w Ogólnych Normach Zakłóceń EN61000-3 (klasa B) dla ekranowanych przewodów o długości <5m, a z Ogólnym Standardem zgodnym z EN61000-4 (klasa A) dla ekranowanych przewodów o długości <25m.

Przemienniki są zgodne z następującymi standardami

1) Znak CE z dyrektywą dla niskich napięć

2) UL508C urządzenia przemiany energii

3) IEC 664-1 Urządzenia z izolacją dla nisko napięciowych systemów

4) EN61800-3 regulowana prędkość elektrycznych napędów – część 3 (EMC)

5) EN 61000-2, -3, -4 Ogólna odporność / Standardy zanieczyszczenia (EMC)

### **INSTALACJA MECHANICZNA**

#### **Uwaga**

- 1. Skontroluj urządzenie przed instalacją, upewnij się czy nie ma uszkodzeń.
- 2. Przechowuj urządzenie w jego oryginalnym opakowaniu dopóki nie jest używane; miejsce powinno być czyste, suche o zakresie temperatur -40°C do  $+60^{\circ}$ C
- 3. Instaluj urządzenie na płaskiej, pionowej, ognioodpornej, wolnej od wibracji płaszczyźnie lub podobnej obudowie (EN60529).
- 4. Łatwopalne materiały nie powinny znajdować się blisko napędu
- 5. Obce elementy przewodzące i łatwopalne powinny być odseparowane od urządzenia
- 6. Maksymalna temperatura pracy:  $50^{\circ}$ C, minimalna  $-5^{\circ}$ C
- 7. Względna wilgotność powietrza musi być mniejsza niż 95% (bez kondensacji)

Napędy mogą być instalowane jeden przy drugim stykając się ich wywiniętą listwą montażową. Pozostawiona przestrzeń między nimi pozwala na wystarczającą wentylację. Jeśli napęd jest instalowany jeden nad drugim lub obok innego urządzenia emitującego ciepło to minimalna odległość wynosi 100mm. Szafa powinna wentylowana z wymuszonym obiegiem lub wystarczająco duża, pozwalająca na naturalny obieg powierza (około 0.1 m 3 na kW mocy napędu).

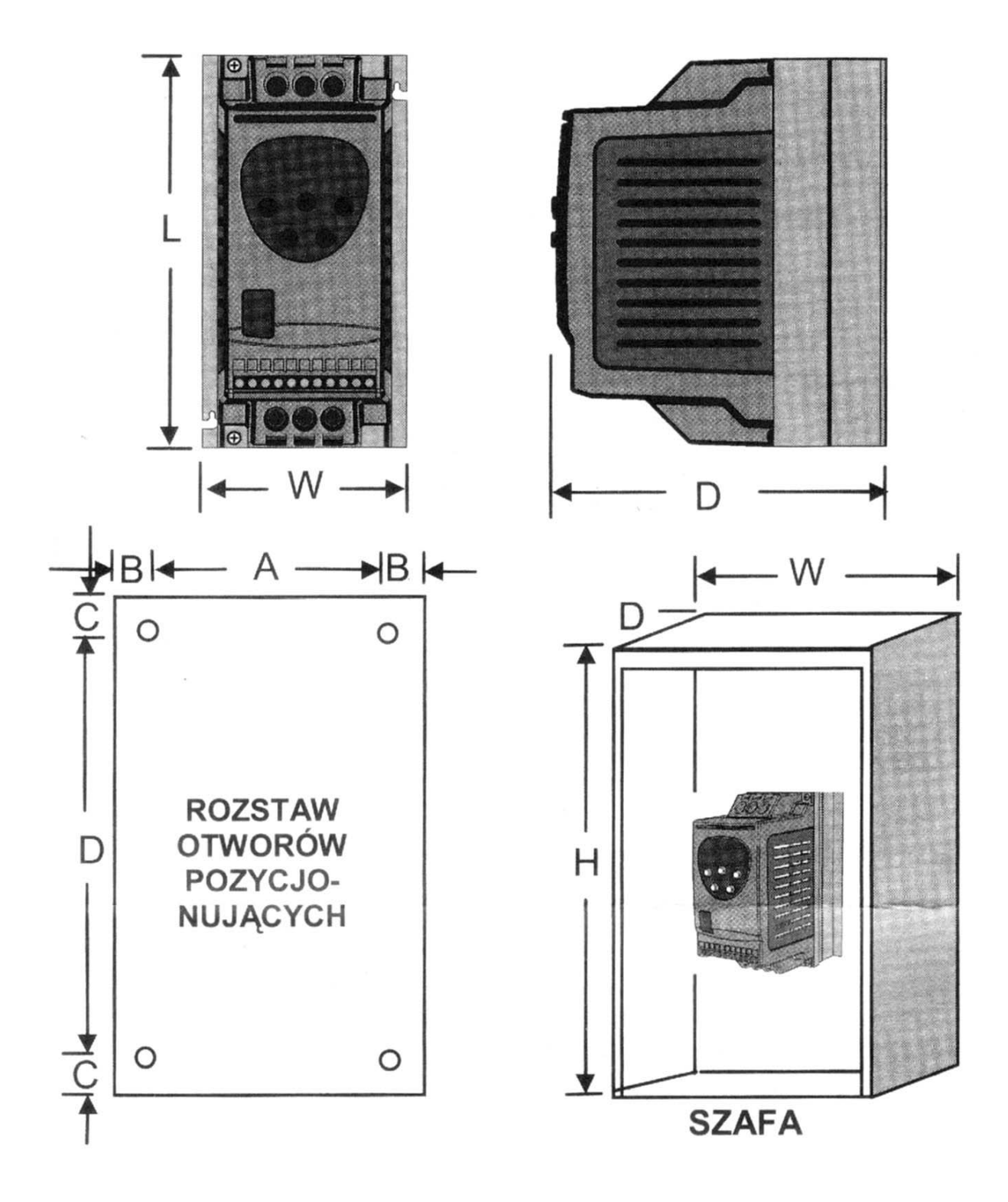

# **WYMIARY PRZEMIENNIKÓW**

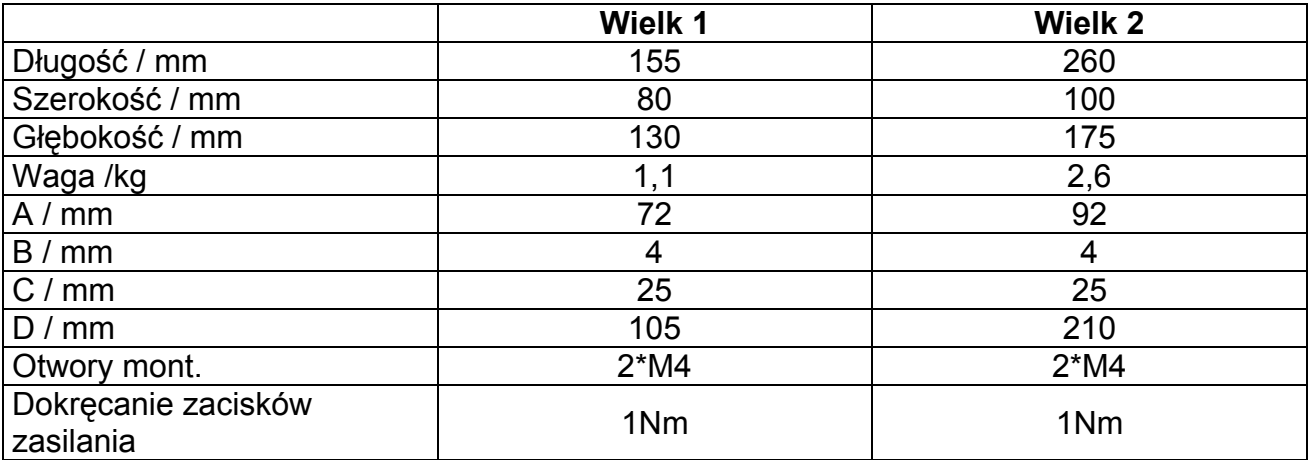

*Dokręcanie zacisków sygnałowych: 0,5 NM* 

#### **ZABUDOWA – WYMIARY BEZ WENTYLACJI**

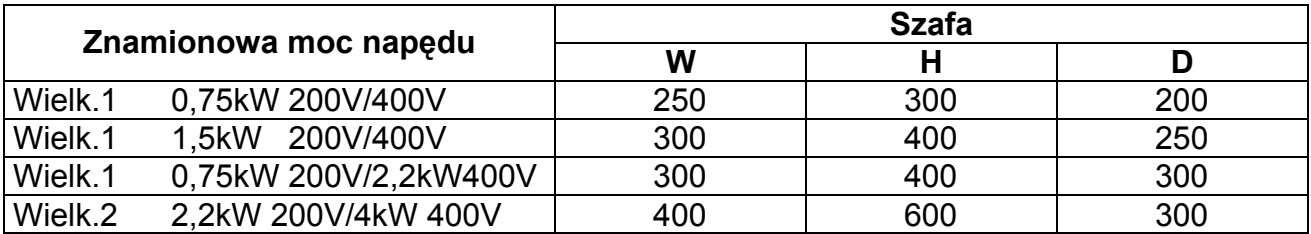

# **ZABUDOWA – WYMIARY Z WENTYLACJĄ**

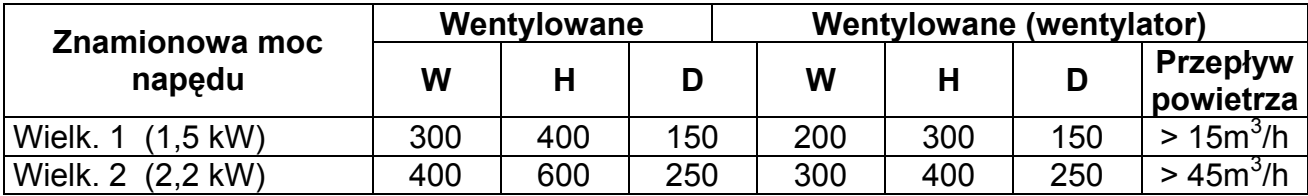

#### **INSTALACJA ELEKTRYCZNA**

#### **UWAGA**

1. Upewnij się, że napięcie zasilania, częstotliwość i liczba faz (jedna lub trzy) są dopasowane do wartości dostarczonego napędu

2. Zabezpieczenie powinno być zainstalowane między zasilaniem, a napędem

3. Nigdy nie podpinaj zasilania do przyłączy wyjściowych napędu UVW

4. Zabezpiecz napęd za pomocą bezpieczników różnicowoprądowych o charakterystyce typu C lub MCB po stronie zasilania napędu.

5. Nie instaluj żadnych automatycznym wyłączników pomiędzy napędem, a silnikiem

6. Gdziekolwiek prowadzisz przewody sygnałowe przy zasilających, zachowaj minimalny

7. odstęp między nimi 100 mm i z zastosowaniem zmian kierunku tylko pod kątem  $90^\circ$ 

8. Upewnij się, że ekranowanie i zabezpieczenie zasilających jest wystarczająco efektywne i zgodne ze schematem zamieszczonym poniżej

9. Upewnij się że wszystkie przyłącza są zaciśnięte (zgodnie z tabelą po lewej stronie)

#### **UWAGA**

1. Napędy powinny być instalowane wyłącznie przez odpowiednio wykwalifikowany personel i w zgodzie z miejscowymi przepisami

2. *Zagrożenie porażeniem elektrycznym!* Rozłącz i **ODIZOLUJ** napęd zanim przystąpisz do pracy przy nim. Wysokie napięcie może być podtrzymane na wyjściu nawet po 10min po odłączeniu napędu od zasilania

3. W przypadku gdy zasilanie napędu przechodzi przez złącze konektorowe lub listwę zaciskową nie rozłączaj tych połączeń przed upływem 10 minut od momentu wyłączenia

zasilania napędu

4. Upewnij się o podpięciu uziemienia według schematu poniżej

5. Przewód uziemiający musi być wystarczający do zapewnienia maksimum prądu, który będzie uwarunkowany wartością bezpieczników lub wyłączników MCB.

Podłącz napęd zgodnie ze schematem poniżej, upewnij się, że zaciski silnika są poprawnie podłączone (zgodnie z rysunkiem po prawej).

Zastosuj się do **DANYCH ELEKTRYCZNYCH** okablowania zamieszczonych na odwrocie.

Polecamy, aby przewody zasilające były trój- lub czterożyłowe w izolacji PVC i ekranowane, położone zgodnie z lokalnym prawem i przepisami bezpieczeństwa.

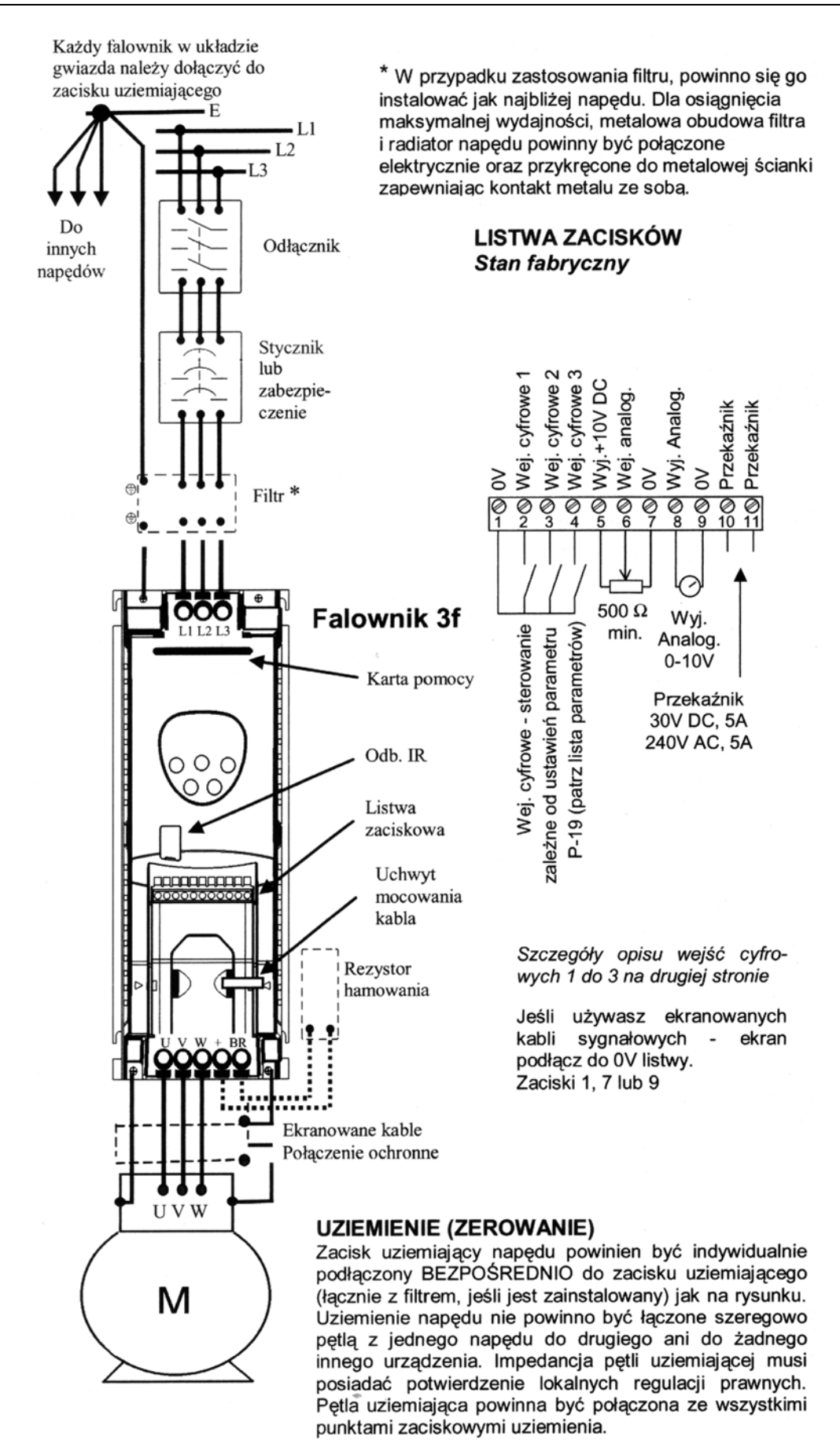

#### **PODSTAWY – ROZPOCZĘCIE PRAC**

#### **WYPROWADZENIA W SILNIKU**

Silniki mogą być połączone w dwojaki sposób: gwiazda lub trójkąt. Tabliczka znamionowa silnika ściśle określa napięcie zasilania dla konkretnej metody połączenia w silniku.

Upewnij się, że dostosowałeś napięcie napędu do danego połączenia na silniku.

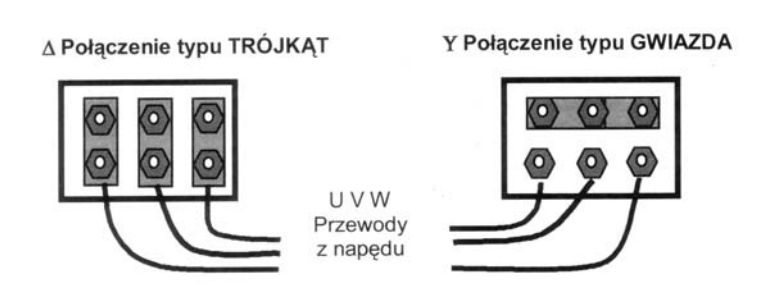

#### **ŁATWY START**

Dostarczony falownik posiada ustawienia fabryczne, to znaczy, że sterowanie odbywa się z listwy zaciskowej i wszystkie parametry (P-xx) mają wartości wyszczególnione na odwrotnej stronie instrukcji.

- 1. Podłącz przełącznik pomiędzy zaciski 1 i 2 listwy sterującej.
- 2. Podłącz potencjometr (500 Ωmin do 10 kΩmax) pomiędzy zaciski 5 i 7, a ślizgacz do zacisku 6.
- 3. Wyłącz przełącznik wpięty w zaciski 1 i 2 napęd przestanie być uprawniony.
- 4. Ustaw potencjometr na zero i włącz zasilanie napędu. Wyświetlacz wskaże STOP.
- 5. Włącz przełącznik podłączony do zacisków 1-2. Teraz napęd jest uprawniony i częstotliwość (prędkość) wyjściowa są regulowane za pomocą potencjometru. Wyświetlacz wskazuje prędkość zero w Hz (H 0.0) wraz z obrotem potencjometru do minimum.
- 6. Przekręć potencjometr do maksimum. Silnik przyspieszy do 50Hz (Domyślna wartość z P-01) zgodnie z czasem przyspieszania z parametru P-03. Wyświetlacz wskaże H 50.0 (50Hz) przy prędkości maksymalnej.
- 7. Aby wyświetlić prąd pobierany przez silnik (A), naciśnij raz przycisk nawigacyjny  $\leftrightarrow$ .
- 8. Naciśnij ↔ ponownie, aby powrócić do wyświetlania prędkości.
- 9. Aby zatrzymać silnik, obróć potencjometr do zera lub wyłącz przełącznik (zaciski 1-2).

*Jeśli wyłącznik jest otwarty napęd będzie zwalniał do zatrzymania się, po czym wyświetl komunikat STOP. Jeśli potencjometr jest obrócony do zera i wyłącznik jest włączony, wyświetlacz będzie wskazywał 0.0Hz. Pozostawienie w tej konfiguracji przez 20 sekund spowoduje przejście napędu do trybu oczekiwania i* 

*wyświetlenie komunikatu StndBy. Napęd oczekuje na zadanie mu prędkości pracy.* 

#### **SZYBKIE USTAWIANIE PARAMETERÓW**

Ustawienia fabryczne parametrów mogą wystarczająco spełniać wymagania niejednej aplikacji, jednak wprowadzenie własnych ustawień, może przynieść wiele dodatkowych korzyści.

#### *Maksymalna i Minimalna Prędkość* P-01 & P-02

Ustaw P-01 do wartości maksymalnej a P-02 do minimalnej prędkości Twojej aplikacji. Powyższe wartości mają identyczne pokrycie dla prędkości rewersyjnych. Jeśli w P-02 ustawiłeś wartość różną od zera, silnik przyspieszy zgodnie z czasem P-03 do wskazanej minimalnej prędkości tak szybko jak tylko uprawnisz go pracy.

#### *Przyspieszanie i hamowanie* P-03 & P04

Czasy, które są zbyt krótkie będą powodowały zwiększone prądy dostarczane przez napęd do silnika. Może to wywołać komunikaty awarii i spowodować zatrzymanie silnika

#### *Tryb zatrzymania* P-05

Wybierz metodę zatrzymywania napędu w gdy napęd nie jest uprawniony. Rampą do zatrzymania (P-05 = 0) wyhamuje silnik z czasem hamowania ustawionym w parametrze P-04. Wybiegiem (tzw. wolne koło) (P-05=1) natychmiast wyłącza zasilanie silnika, pozwalając, aby silnik hamował pod wpływem własnych obciążeń (tarcia) lub za pomocą hamulców mechanicznych.

#### *Charakterystyka Moment/Prędkość* P-06

Pewne obciążenia jak: wentylatory czy pompy odśrodkowe potrzebują bardzo małego momentu przy niskich prędkościach. Ustaw P-06=1, aby zredukować straty mocy przy małych prędkościach dla tego typu obciążeń.

#### *Prąd znamionowy, częstotliwość znamionowa i prędkość znamionowa* P-08, P-09, P-10.

Parametry P-08 i P-09 powinny być zgodne z wartościami podanymi na tabliczce znamionowej silnika. Parametr P-10 ustawiany jest opcjonalnie. Jeśli ustawisz na zero (ustawienia fabryczne), prędkość będzie wyświetlana w Hz; jeśli wymagasz wskazań w obr/min, wprowadź znamionową prędkość silnika (prędkość przy pełnym obciążeniu) z tabliczki znamionowej. Tym samym aktywujesz kompensację poślizgu, która korzystnie wpływa na regulację prędkości – stabilizuje przy zmiennych warunkach obciążenia.

#### *Wzmocnienie napięciowe* P-11

Obciążenia (ciężki rozruch) przy rozruchu mogą być pokonane podniesieniem napięcia na charakterystyce pracy napędu. P-11 pozwala na zwiększenie do 25% pełnego napięcia silnika przy częstotliwości pracy równej zero.

UWAGA: Korekta tego parametru poprawia pracę silnika tylko przy małych prędkościach

*Sterowanie z listwy zaciskowej lub panelu* P-12

Sterowanie z listwy zaciskowej (P-12=0) jest wskazane, gdy napęd będzie kontrolowany ze zdalnego punktu, jak np. panel kontrolny, szafa sterująca, sterownik. Sterowanie z klawiatury (P12=1 lub 2) pozwala na kontrolowanie z napędu.

*Rozszerzony zestaw parametrów* P15 do P-40 i P-00

Rozszerzony zestaw parametrów jest przeznaczony dla osób znających zagadnienia pracy silników elektrycznych i nie musi być wykorzystany w prostych aplikacjach.

# **UWAGA**

Wyświetlanie komunikatu STOP nie świadczy o istnieniu niskiego potencjału na zaciskach. **ODŁĄCZ** napęd i odczekaj 10 minut zanim zaczniesz prace przy nim

Parametr P-01 możesz ustawić dla maksymalnej prędkości silnika do 60,000 obr/min, w

związku z tym ustawiaj go z rozwagą

Jeśli jesteś zmuszony rozpędzać silnik do częstotliwości (prędkości) powyżej znamionowej (P-09/P-10), zapytaj producenta silnika napędzanej maszyny o możliwość

stosowania takich prędkości

W przypadku istnienia wewnętrznego wentylatora na radiatorze napędu, będzie uruchamiał się samoczynnie po przekroczeniu temperatury około 40°C. Gdy temperatura otoczenia spadnie wentylator zatrzyma się.

## **OBSŁUGA PANELU**

#### **PANEL**

Falownik dostarczony przez producenta, posiada standardowo ustawione parametry i są one edytowalne.

**W celu wejścia do menu,** naciśnij przycisk nawigacyjny  $\Leftrightarrow$  przez >1sek.

•Przewijaj parametry P-01 do P-14 (w pętli zamkniętej P-01) naciskając ▲lub ▼

•**Aby wyświetlić wartość parametru**, naciśnij  $\Leftrightarrow$ 

• **Aby edytować parametr,** naciśnij ▲lub ▼

•**Aby powrócić do listy parametrów**, naciśnij  $\Leftrightarrow$ 

• Aby zapamiętać wartość i / lub wyjść z trybu edycji, naciśnij  $\Leftrightarrow$  przez > 1 sek lub nie naciskaj żadnego przycisku przez > 20 sek**.** 

**Aby uzyskać dostęp do rozszerzonego zestawu parametrów**, wprowadź w P-14 = 101 i naciśnij  $\Leftrightarrow$ 

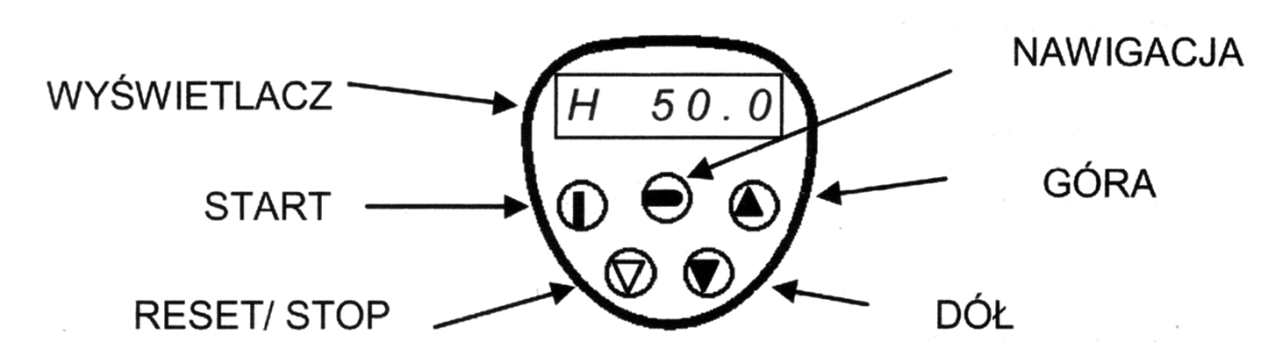

**UWAGA.** W celu zabezpieczenia dostępu do rozszerzonego zestawu parametrów należy w parametrze P-37 wprowadzić własny kod liczbowy z przedziału 0 to 9999.

• Gdy jest wybrany parametr z zestawu rozszerzonego (oprócz P-00), powrót wyświetlacza do normalnych wskazań następuje po czasie >20 sek. gdy żaden z klawiszy nie jest uruchamiany

• Gdy jest wybrany parametr P-00, powrót wyświetlacza do normalnych wskazań następuje po czasie >60 sek.

**Aby zapisać zmiany** parametrów, wyłącz zasilanie napędu, poczekaj aż zniknie komunikat na wyświetlaczu i ponownie włącz zasilanie.

UWAGA tak jest w przypadku gdy P-38 = 0 (ustawienie fabryczne). Jeżeli P-38 = 1, zmiany parametrów nie zostaną na stałe wprowadzone.

**POWRÓT DO USTAWIEŃ FABRYCZNYCH**, zatrzymaj napęd i gdy wyświetlacz wyświetla STOP**,** wciśnij jednocześnie przyciski ▼▲ i STOP przez czas 1 sekundy. Wyświetlacz wyświetli komunikat P-dEF. Kod dostępu P-37 będzie zmieniony na 101 ale licznik godzin pracy P-39 nie zmieni się. Wciśnij STOP, aby powrócić do dalszej pracy.

#### **STEROWANIE Z KLAWIATURY**

Ustaw P-12 = 1 (naped pracuje w trybie sterowania z klawiatury):

Uprawnij napęd do pracy przez zawarcie wejścia cyfrowego 1. Wyświetlacz wyświetli

STOP.

Wciśnij przycisk START. Wyświetlacz wyświetli H 0.0.

Wciśnij ▲ celem zwiększania prędkości

Napęd rozpocznie pracę do przodu, zwiększając prędkość, aż przycisk ▲ zostanie zwolniony. UWAGA: szybkość przyśpieszania jest określana ustawieniem wartości czasu rozpędzania w parametrze P-03, ustaw go przed startem

*Również* Wciśnij ▼ celem zmniejszenia prędkości

Napęd zmniejsza prędkość aż przycisk ▼ nie zostanie zwolniony. Szybkość hamowania jest określana w parametrze P-04

*Lub* wciśnij przycisk STOP. Napęd będzie hamował zgodnie z czasem hamowania ustawionym w parametrze P-04.

Wyświetlacz, po zatrzymaniu napędu wyświetli StoP i każdorazowo po rozwarciu wejścia cyfrowego 1

Aby uzyskać prędkość napędu jaka była poprzednio realizowana, wciśnij przycisk STOP gdy falownik został zatrzymany. Wyświetlacz wskaże uzyskaną prędkość, użyj przycisków ▲▼ celem zmiany aktualnej prędkości lub wciśnij przycisk STOP w celu

zatrzymania napędu. Ponowne wciśnięcie przycisku START ponawia start napędu i po rozpędzeniu uzyskanie nowej ostatnio ustawionej prędkości.

Gdy  $P-12 = 2$ :

Naciśnij przycisk START. Na wyświetlaczu pojawi się H 0.0.

Wciskając przycisk ▲ zwiększasz prędkość obrotową

Napęd będzie przyśpieszał do przodu aż przycisk ▲ nie zostanie zwolniony. Czas przyśpieszania określana parametr P-03. Maksymalna osiągalna prędkość jest określana według parametru P-01.

Ponownie naciśnij przycisk START. Silnik zmieni kierunek obrotów na przeciwny.

*Operacje sterowania z klawiatury mogą być dublowane przez przyciski dołączone do wejść sterujących listwy zaciskowej. W tym trybie pracy jeżeli P-30 jest ustawione jako Auto-0...4, wtedy napęd będzie aktywny gdy zaciski listwy 1 i 2 będą zwarte.* 

Dostępne są następujące produkty poszerzające możliwości pracy napędu:

Zewnętrzny filtr EMC spełniający normy EN 61000-3 i EN 61000-4 dot. emisji zakłóceń

Podwójny przekaźnik i wejście podwójne analogowe

Obudowa falownika w wykonaniu IP54

Wersja napędu bez radiatora, z płytą metalową odprowadzającą ciepło na zewnątrz

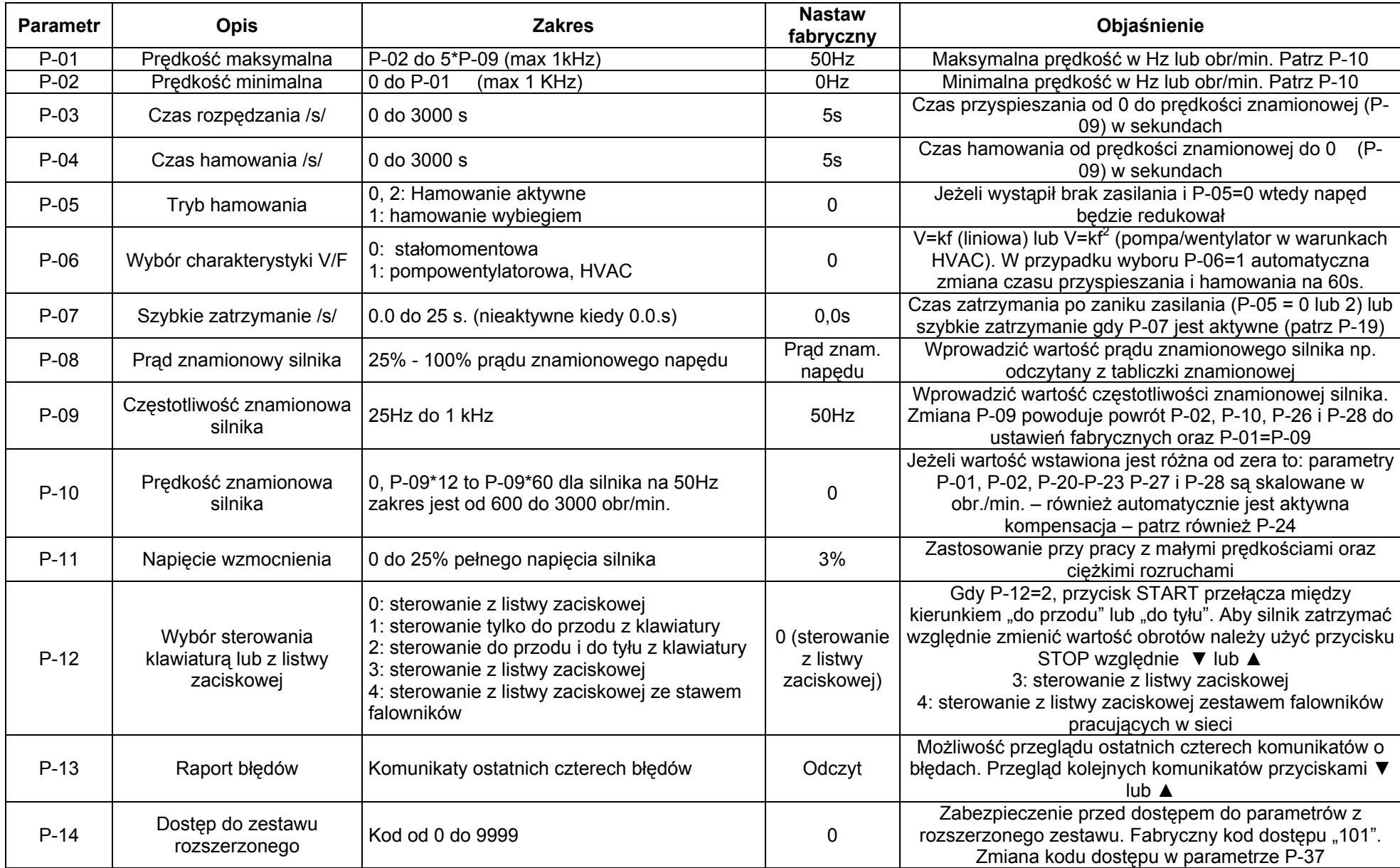

#### **Z estaw rozszerzony**

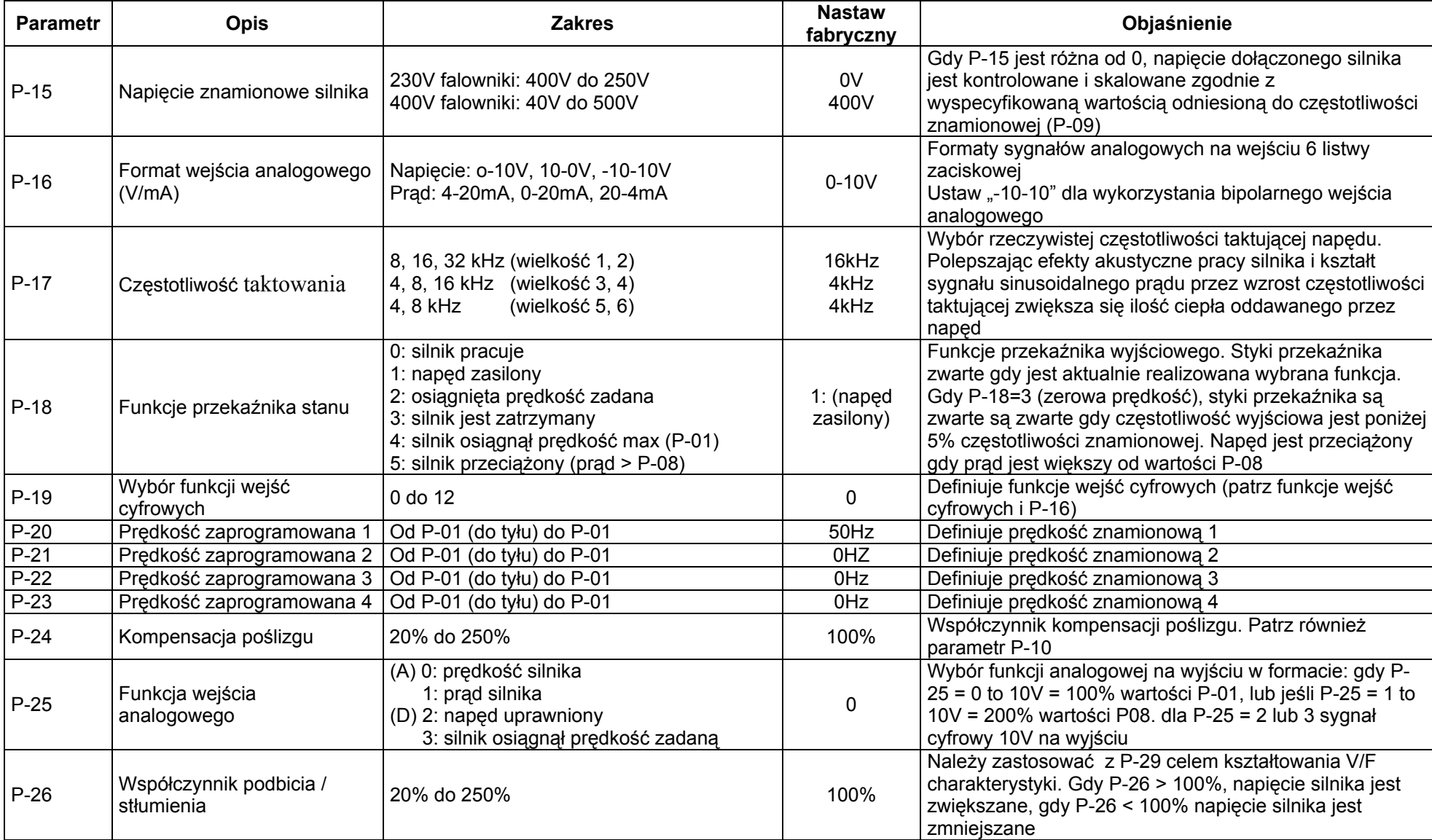

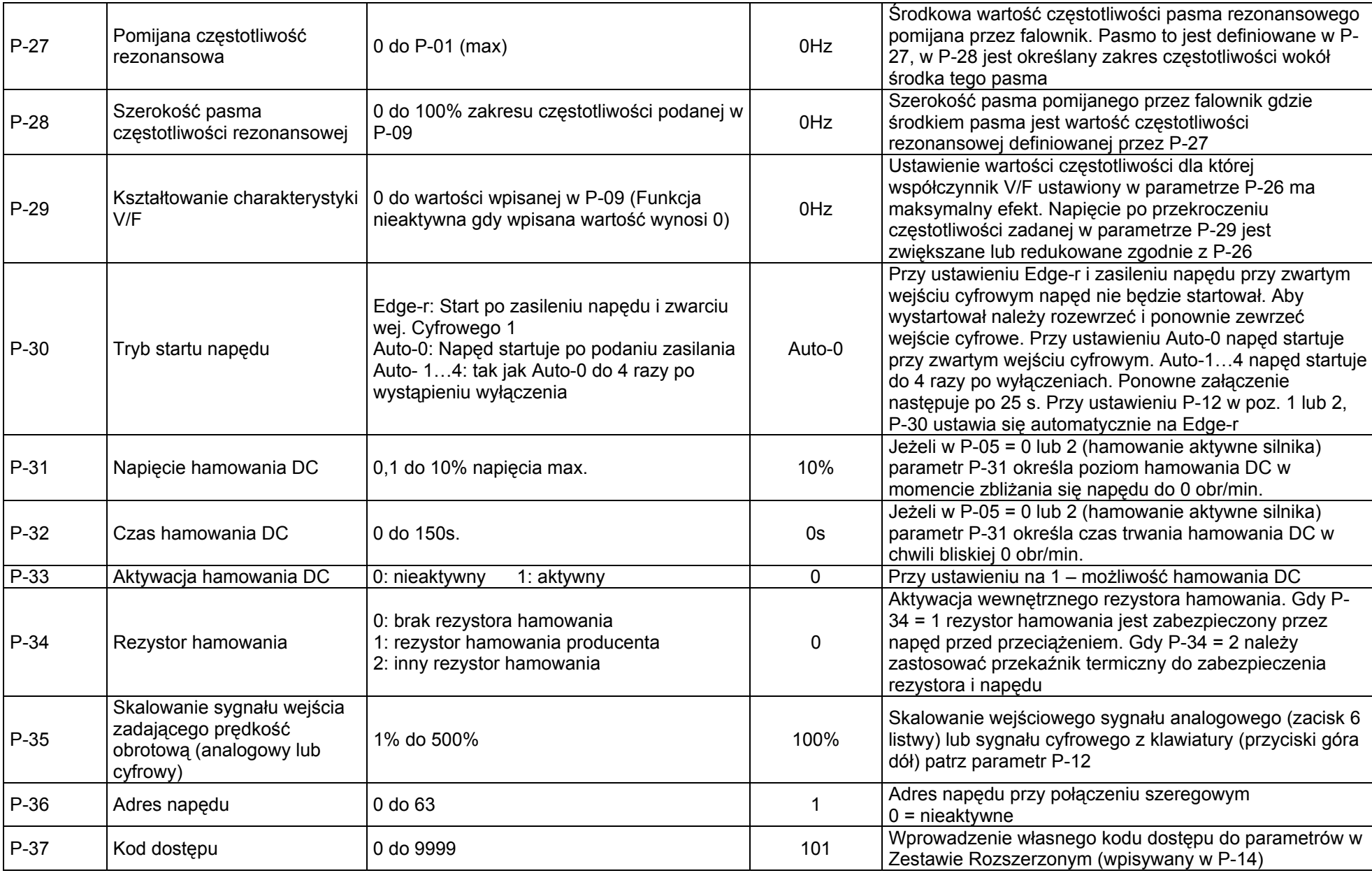

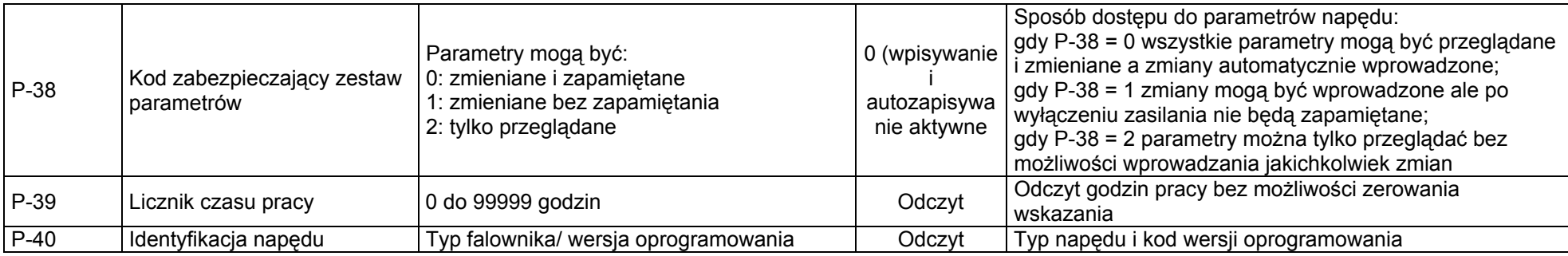

#### **Praca w trybie sterowania z listwy zaciskowej**

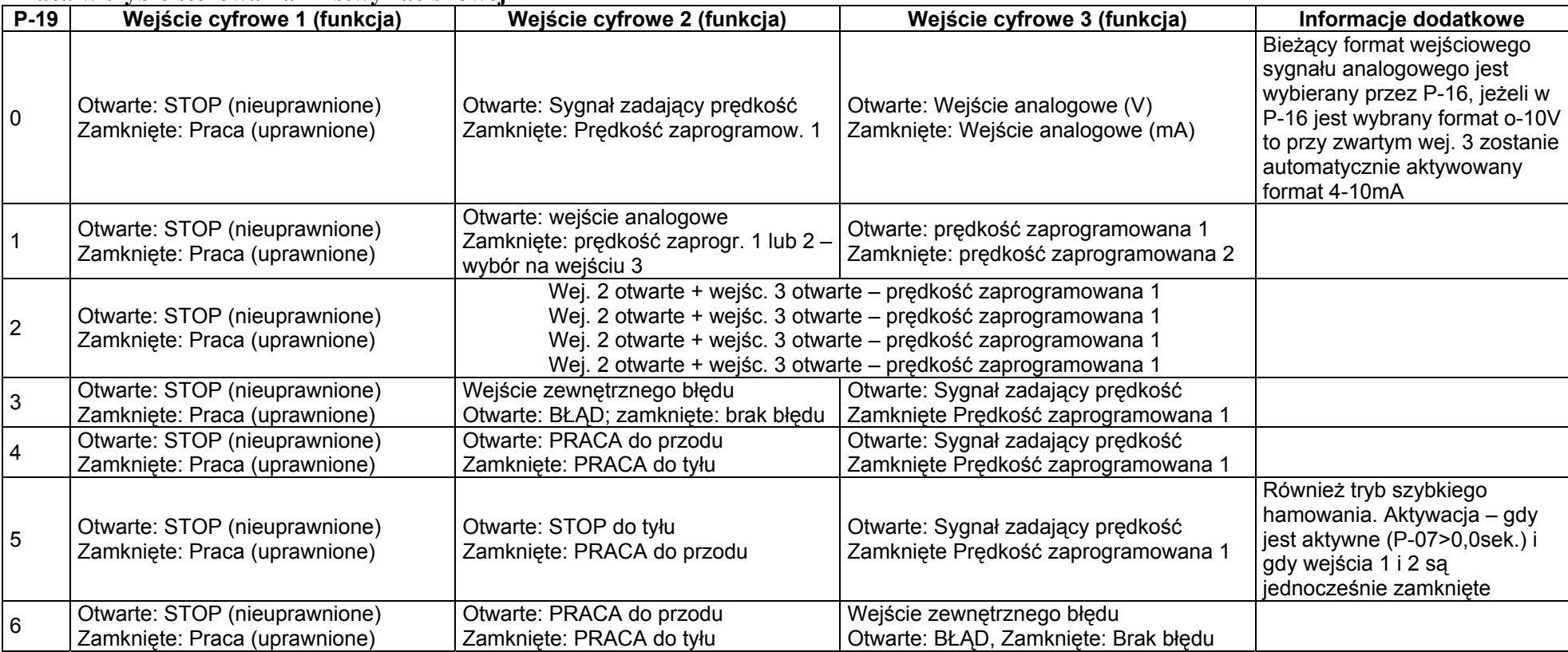

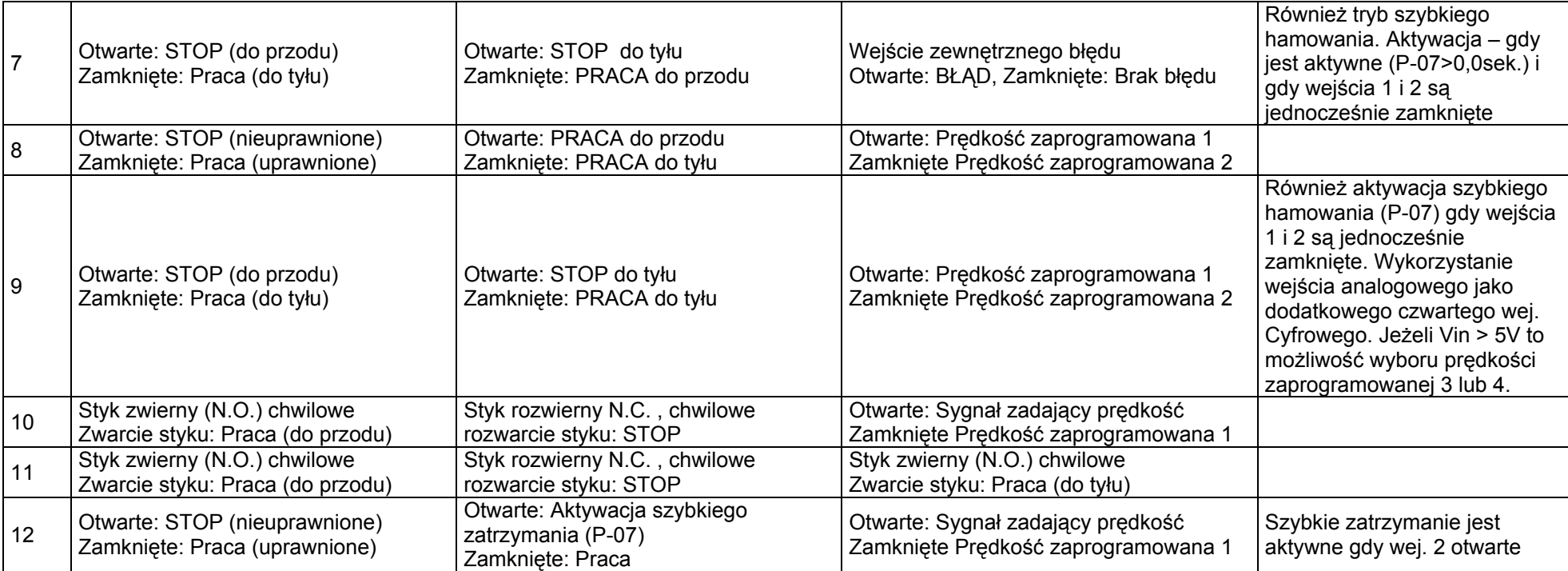

| $P-19$                   | Wejście cyfrowe 1 (funkcja)                                    | Wejście cyfrowe 2 (funkcja)                                         | Wejście cyfrowe 3 (funkcja)                                                  | Informacje dodatkowe                                                                                                    |
|--------------------------|----------------------------------------------------------------|---------------------------------------------------------------------|------------------------------------------------------------------------------|----------------------------------------------------------------------------------------------------|
| 0, 1, 2,<br>4, 5,<br>812 | Otwarte: STOP (nieuprawnione)<br>Zamknięte: Praca (uprawnione) | Zamknięte: regulacja przyciskiem "do<br>góry"                       | Zamknięte:<br>Regulacja przyciskiem "do dołu"                                | Dla P-12 = 1 oraz wejścia 2 i 3<br>zamknięte: Praca "do przodu"<br>Dla P-12 = 2 oraz wejścia 2 i 3<br>zamknięte Praca "do tyłu"                                             |
| 3                        | Otwarte: STOP (nieuprawnione)<br>Zamknięte: Praca (uprawnione) | Wejście zewnętrznego błędu:<br>Otwarte: BŁĄD, zamknięte: Brak błędu | Otwarte: reg. Przyciskami klawiatury<br>Zamknięte: prędkość zaprogramowana 1 | Możliwość wykorzystania<br>termistora silnika jako<br>wyłącznika napędu (błąd w<br>wyniku przegrzania silnika)                                                              |
| 6                        | Otwarte: STOP (nieuprawnione)<br>Zamknięte: Praca (uprawnione) | Otwarte: Praca "do przodu"<br>Zamknięte: Praca "do tyłu"            | Wejście zewnętrznego błędu:<br>Otwarte: BŁĄD, zamknięte: Brak błędu          | Możliwość wykorzystania<br>termistora silnika jako<br>wyłącznika napędu (błąd w<br>wyniku przegrzania silnika)                                                              |
|                          | Otwarte: STOP (nieuprawnione)<br>Zamknięte: Praca (uprawnione) | Otwarte: STOP "do tyłu"<br>Zamknięte: Praca "do tyłu"               | Wejście zewnętrznego błędu:<br>Otwarte: BŁĄD, zamknięte: Brak błędu          | Możliwość wykorzystania<br>termistora silnika jako<br>wyłącznika napędu, również<br>aktywacja szybkiego<br>hamowania (P-07) gdy wejścia<br>i 2 są jednocześnie<br>zamknięte |

**Praca w trybie sterowania z klawiatury (P-12 = 1 lub 2)** 

*Wejścia cyfrowe są aktywne (PNP lub NPN) gdy – aktywne <8V lub >20V, nieaktywne >12V i <16V lub brak połączenia* 

#### **Diagnostyka awarii**

**Kasowanie stanów awaryjnych:** Usuń przyczyny powodujące awarię i naciśnij przycisk celem aktywacji pracy napędu. Ponowny start napędu nastąpi zgodnie z trybem pracy wybranym parametrem P-30

Jeżeli silnik jest zatrzymany i wyświetlacz wyświetla STOP nie jest to błędem, napęd jest nieuprawniony, ale gotowy do pracy

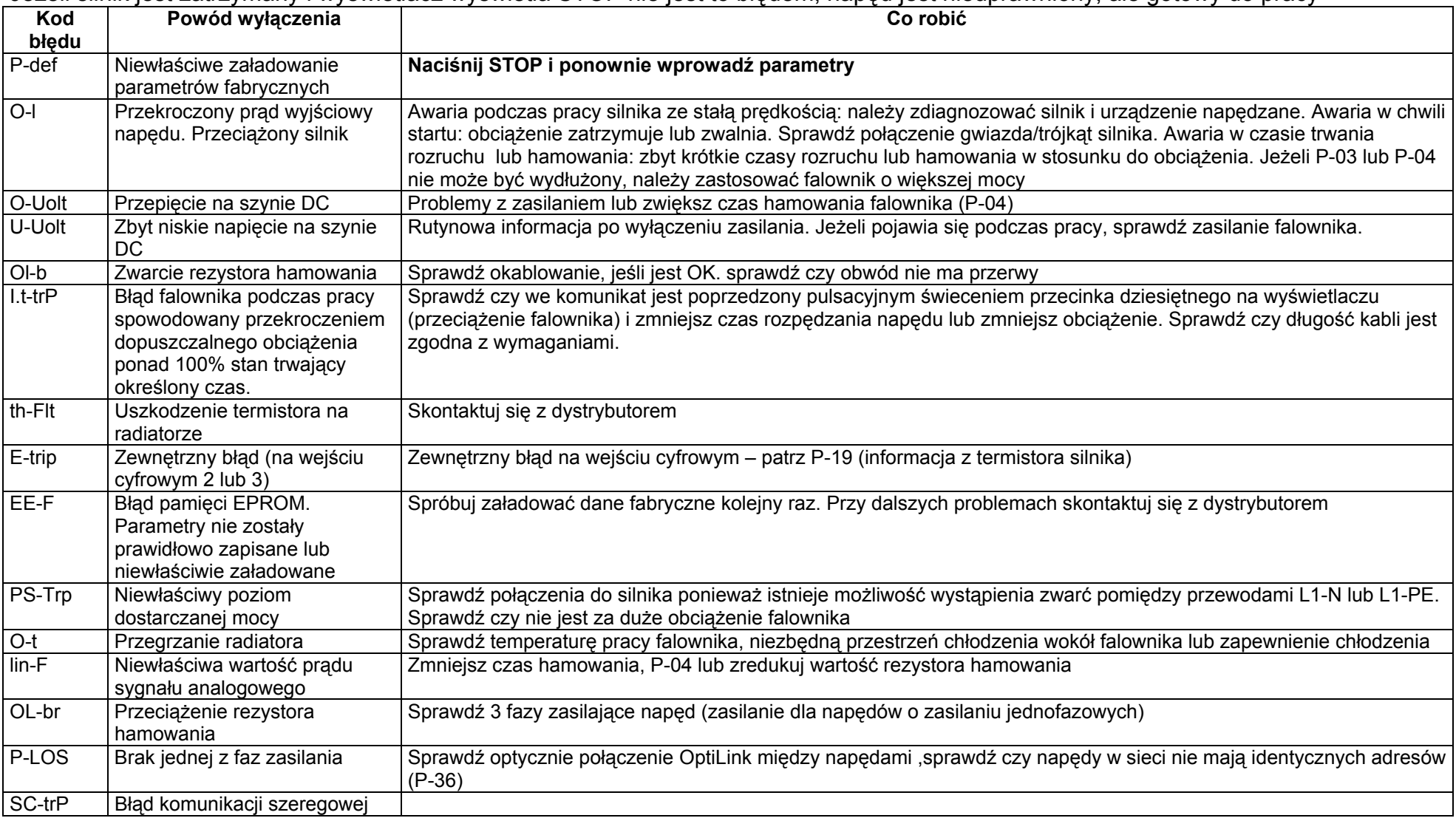

#### **Parametr P-00**

- umożliwia tylko przegląd parametrów sterowania silnika tylko jako komunikaty do odczytu. Są one przydatne do określenia stanu pracy falownika;
- dostęp, przeglądanie, wejście I wyjście są realizowane tak jak przy obsłudze innych parametrów. Numer aktualnie przeglądanego komunikatu znajduje się po lewej stronie wyświetlacza.
- Wykaz 9-ciu komunikatów:
	- 1: nieskalowany sygnał analogowy [%]
	- 2: prędkość odniesienia sygnału analogowego [Hz]
	- 3: Prędkość odniesienia min [Hz]
	- 4: Prędkość odniesienia max [Hz]
	- 5: nie używany
	- 6: Częstotliwość stojana [Hz]
	- 7: Napięcie dostarczane do silnika [V]
	- 8: Napięcie szyny prądu stałego DC [V]
	- 9: Napięcie termistora wewnętrznego (NTC)

#### **Charakterystyka U=f(f)**

Charakterystyka V/f jest definiowana przez szereg parametrów zobrazowanych poniżej. Redukując napięcie przy wskazanej częstotliwości redukujemy też prąd w silniku tym samym moment i moc: dla wentylatorów I określonych typów pomp, które wymagają niskiego momentu przy małej prędkości wentylatora czy pompy można stosować charakterystykę pompowo-wentylatorową (HVAC – *Heat Ventilation and Air Conditioning*)

#### $P-06 = 1$

Krzywa V/f może być dalej modyfikowana za pomocą ustawień parametrów P-26 I P-29, gdzie P-26 określa procentowy wzrost lub redukcję napięcia generowanego dla silnika przy określonej wartości częstotliwości z parametru P-29. może to znaleźć zastosowanie przy niestabilnej pracy silnika (rezonans mechaniczny) przy określonej częstotliwości. W tym celu można zwiększyć lub zmniejszy napięcie (P-26) przy prędkości niekorzystnej dla silnika. (P-29).

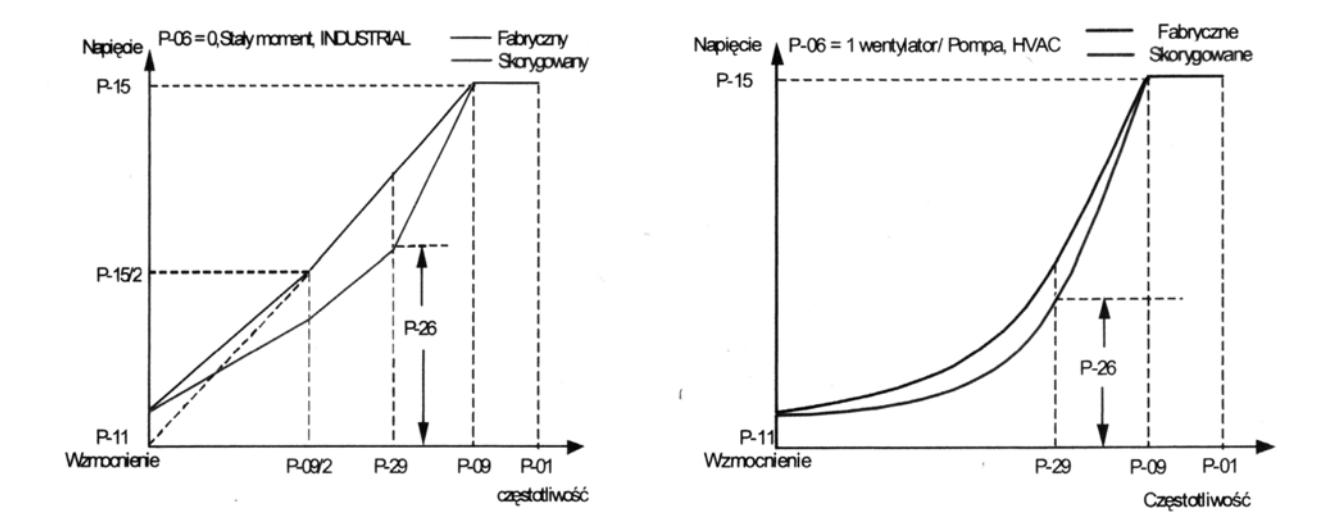